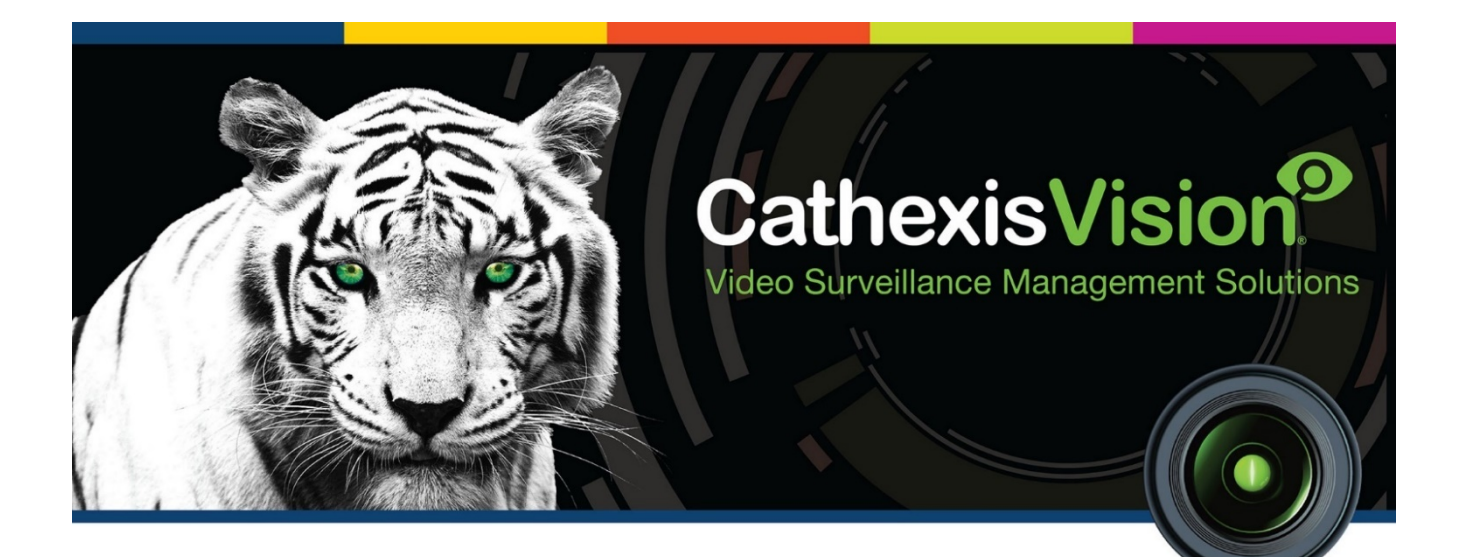

# CathexisVision Virtual Encoder Setup

## Contents<sup>1</sup>

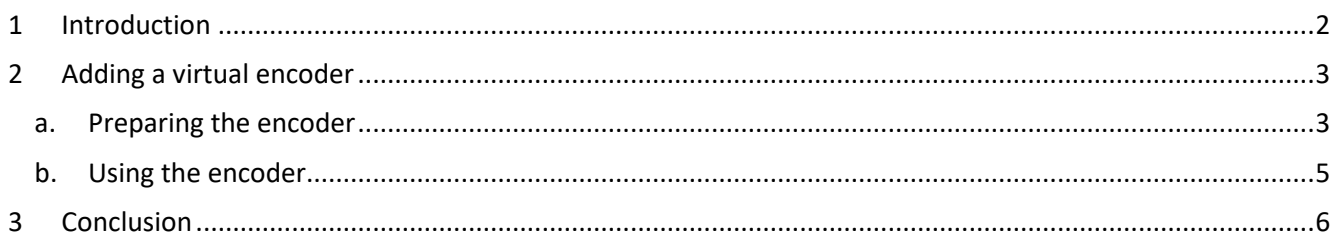

<span id="page-1-0"></span><sup>&</sup>lt;sup>1</sup> While Cathexis has made every effort to ensure the accuracy of this document, there is no guarantee of accuracy, neither explicit, nor implied. Specifications are subject to change without notice.

## <span id="page-2-0"></span>**1 Introduction**

A virtual encoder will allow the user to load pre-recorded video data to the CathexisVision system. This video stream can be used for emulating an IP camera, which includes live and recorded views, as well as video analytics configurations.

# <span id="page-3-0"></span>**2 Adding a virtual encoder**

### <span id="page-3-1"></span>**a. Preparing the encoder**

*Add the video files to the system.*

To use the virtual encoder, video files are required. There are two file formats (.car and JPEG) options when adding video files:

**Adding CathexisVision Archive .car files (recommended):**

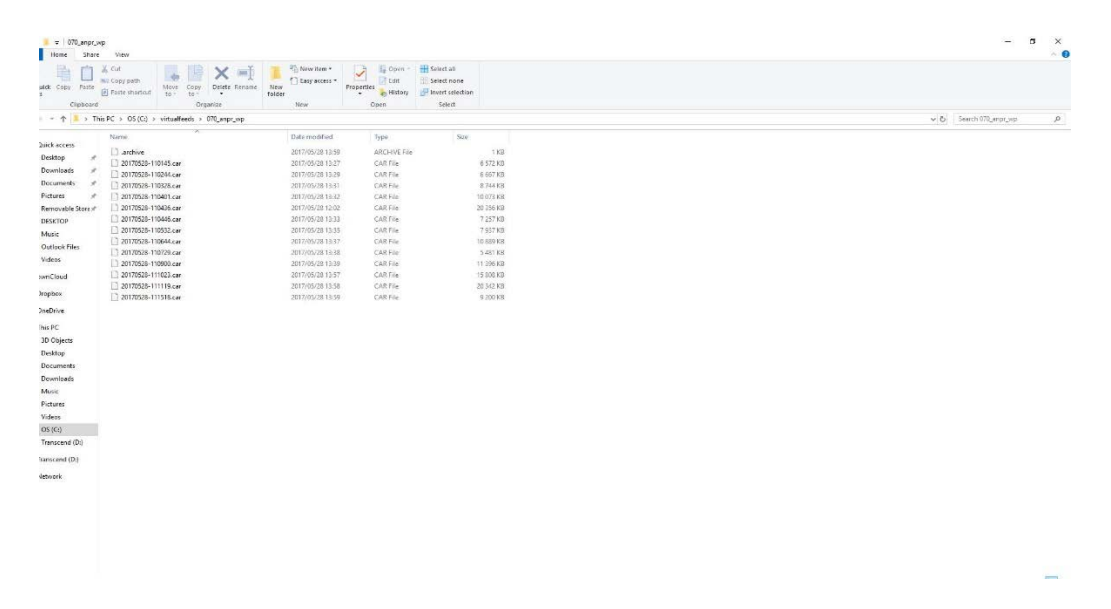

**Adding Sequentially Named JPEG files.**

The individual images will be used together to form a video.

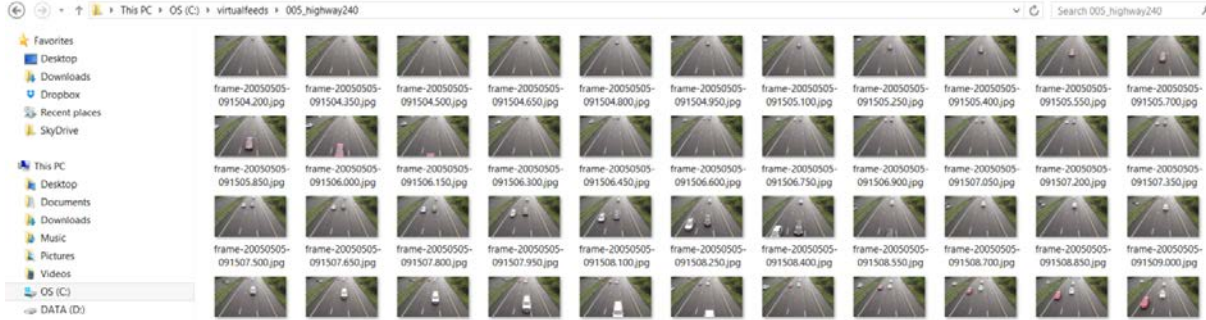

• *Create a Folder for the Video Files*

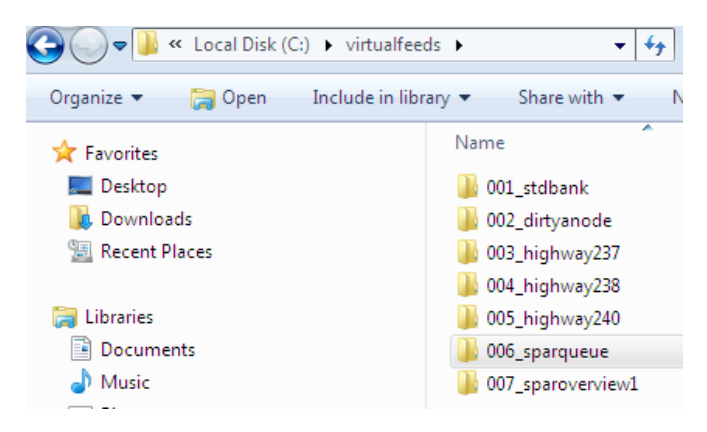

Each single virtual camera must have all its files in the same folder. The recommended location is:

"c:\virtualfeeds\mycam" on Windows "/virtualfeeds/mycam" on Linux.

Where 'mycam' is the name of the individual camera's folder.

**Note**: There must be **NO** spaces in the filename. See the examples in the image to the left.

#### • *Create Video Reference files*

CathexisVision needs to be configured to find the video files. This is done through **'rec'** files. Each rec file points CathexisVision to the folder holding a specific virtual camera's video data. The rec files must be placed in the following directory:

• "Program Files(x86)/CathexisVision Server/settings/virtual\_encoder/"

The above is performed on a 32-bit operating system. The path could differ on a 64-bit operating system.

**Note:** If the virtual encoder folder does not exist, create it.

The rec files are created in a text editor and then renamed. They must all be called "rec", with each file getting a unique file extension, as follows:

"rec.XXX" where the extension XXX is a number from 001 to 255.

Each rec file is for a single camera. It should contain a list of those files, in the order in which they need to be played; prefixed with "file". E.g.

file path/FILENAME file path/FILENAME file path/FILENAME

```
C:\Program Files\CathexisVision Server\settings\virtual_encoder\rec.170 - Notepad++
                                                                                                                                                                                                                           \sigma-<br>File Edit Search View Encoding Language Settings Tools Macro Run Plugins Window ?<br>승규님의 정말의 수행을 하는 그리 음식 작업 대표 및 가족의 기대 이 이 이 이 이 이 이 이 이
日 nec 170 日
```
FILENAME can either contain the full path of the file (e.g. "c:\virtualfeeds\mycam\blah.mpg2") or a relative path (e.g. "mycam\blah.mpg2").

**Note**: The relative path only works when the rec files have been stored in the recommended location, as mentioned above. This can be changed by putting a file into "settings/virtual encoder/" called "base path.txt" with the new relative path in it.

## <span id="page-5-0"></span>**b. Using the encoder**

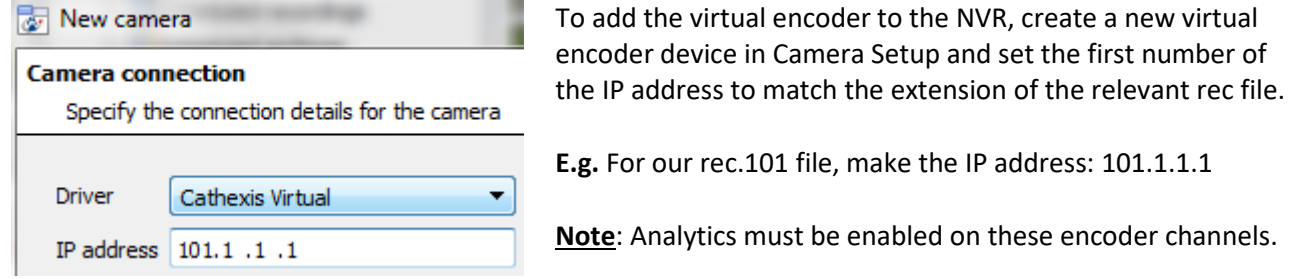

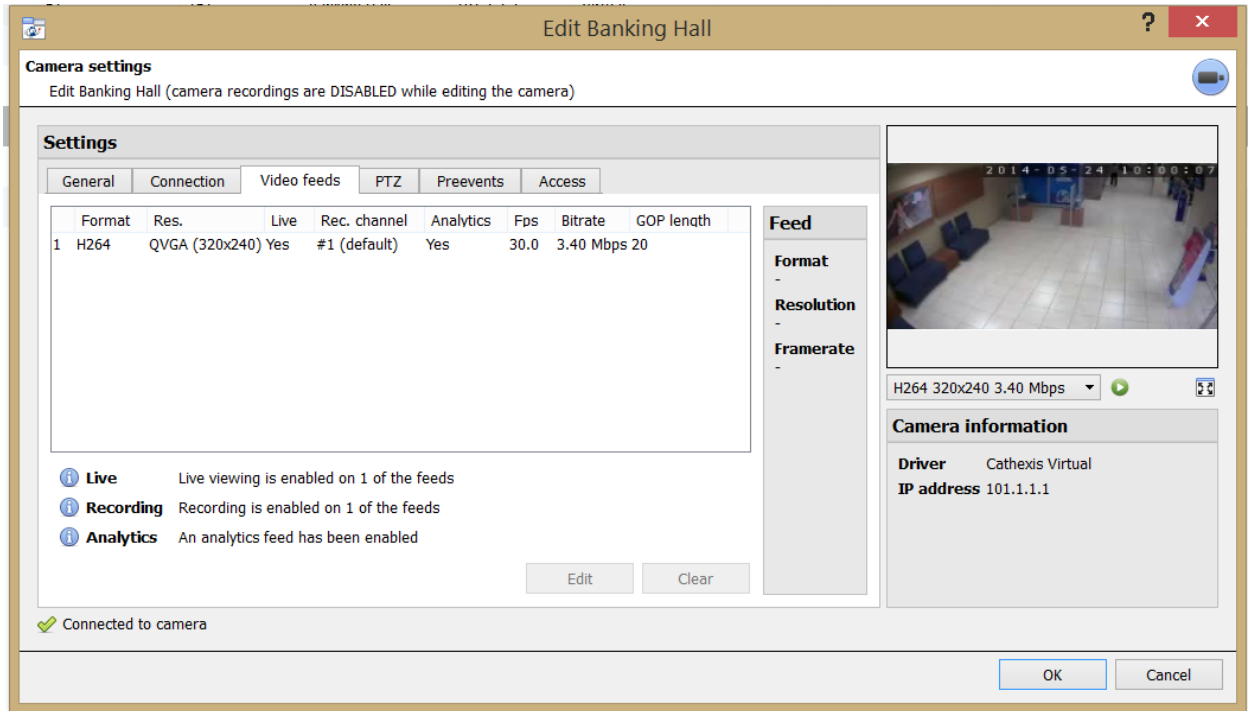

#### **Notes**:

- 1. Algorithms are configured as per usual for a camera.
- 2. Virtual Encoders don't require an IP camera license.
- 3. Virtual Encoders require licenses for Level I/II/III analytics.
- 4. Recording needs to be configured for reviewing.

## <span id="page-6-0"></span>**3 Conclusion**

For further information about the CathexisVision software, consult the main manual [\(http://cathexisvideo.com/\)](http://cathexisvideo.com/). For support, email [support@cat.co.za](mailto:support@cat.co.za)